## **How to use the catalog**

If you are looking for a book in our library you first have to click on FILTER and then choose which search option that you want (Author, Title, etc.)

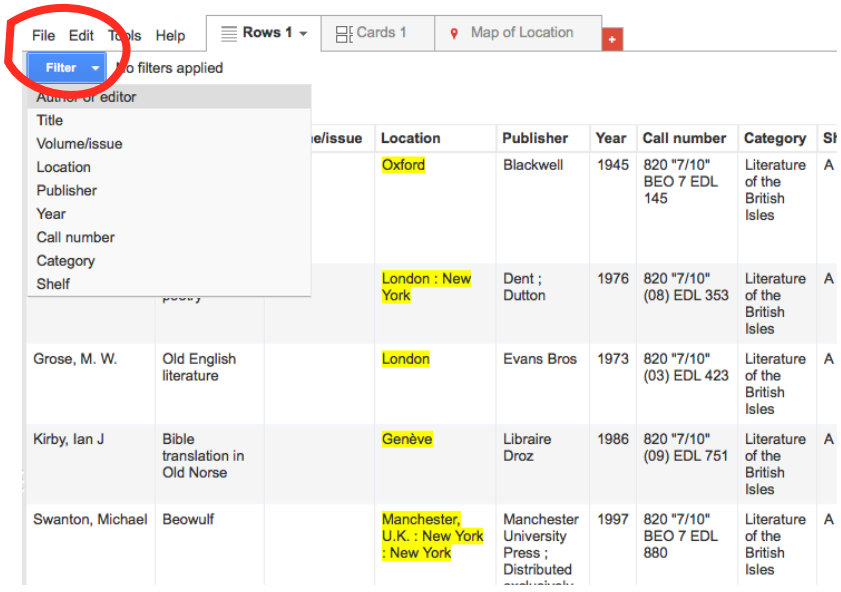

Then write the search term in the appropriate category (in this case "Hemingway") and click on FIND.

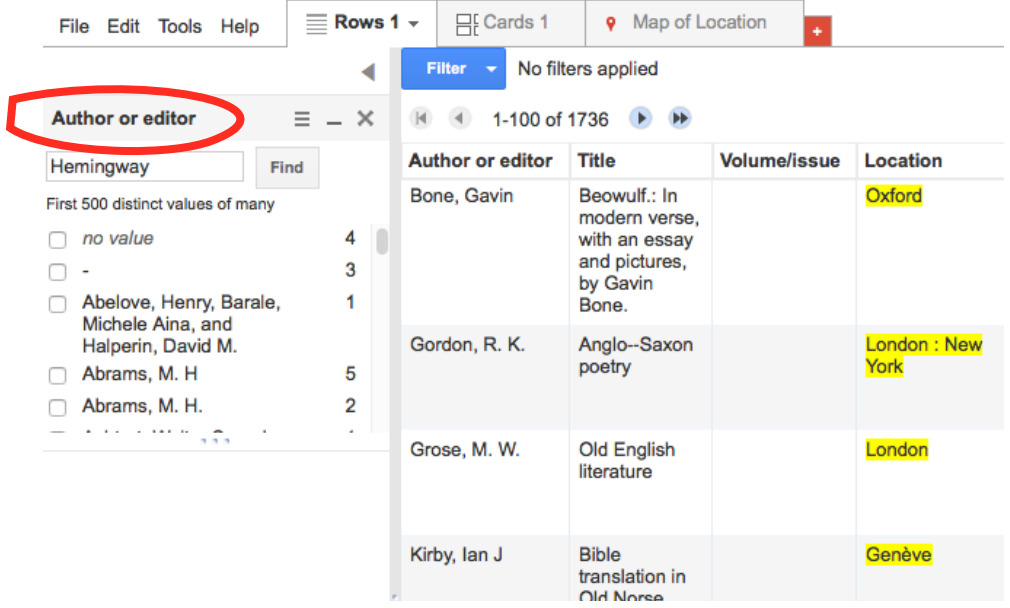

You will see on the right side all the books we have in the library that match to your search word. Now, take the call number and go to the indicated shelf to get the book (the last columns)

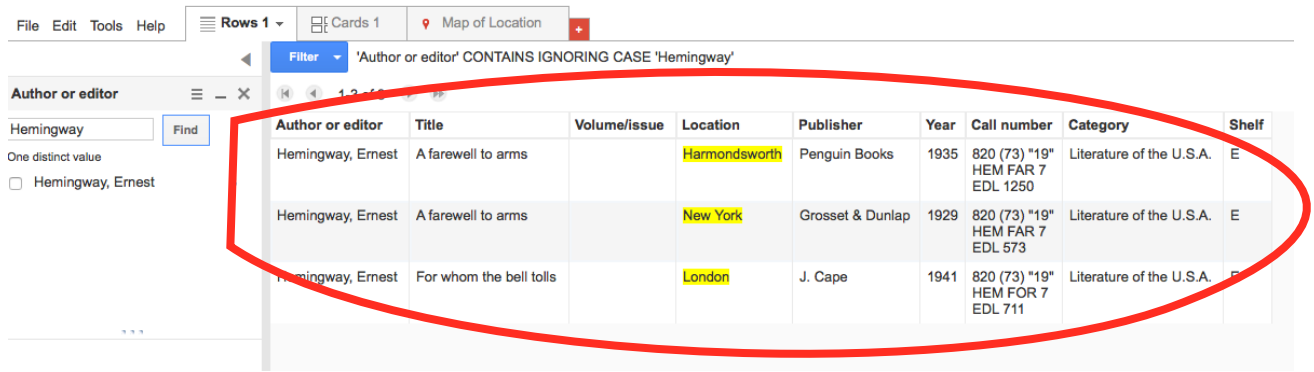

**Be careful!** If you open several search categories on the FILTER button and then only use one while keeping the previous searching word, you will not find the book you are looking for.

For instance, here I opened the TITLE category and wrote "Hamlet". Because "Hemingway" is still written in the AUTHOR OR EDITOR category, there will be no results! So you have to erase "Hemingway" and do a new search by using **only** "Hamlet".

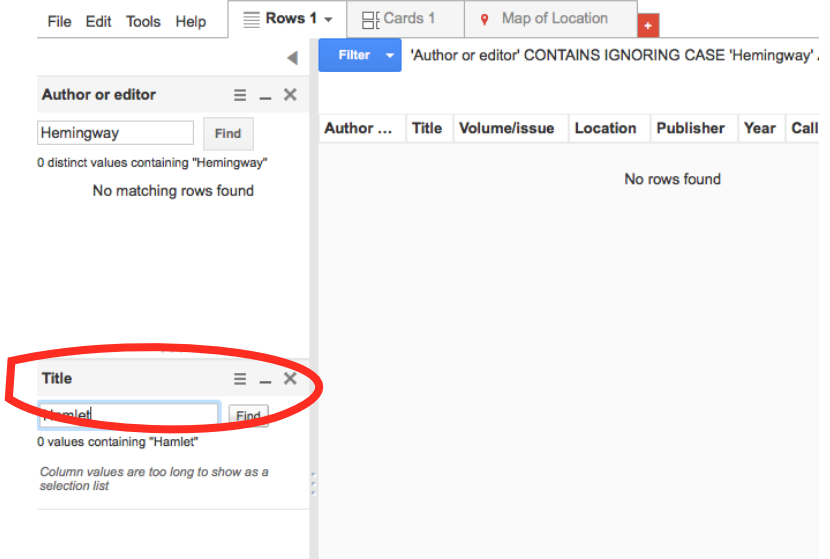